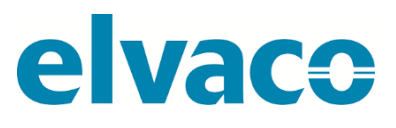

CMa10w, CMa11w G.2 Gebrauchsanleitung **Deutsch** V. 1.0

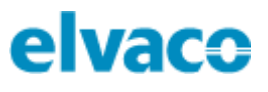

## Inhalt

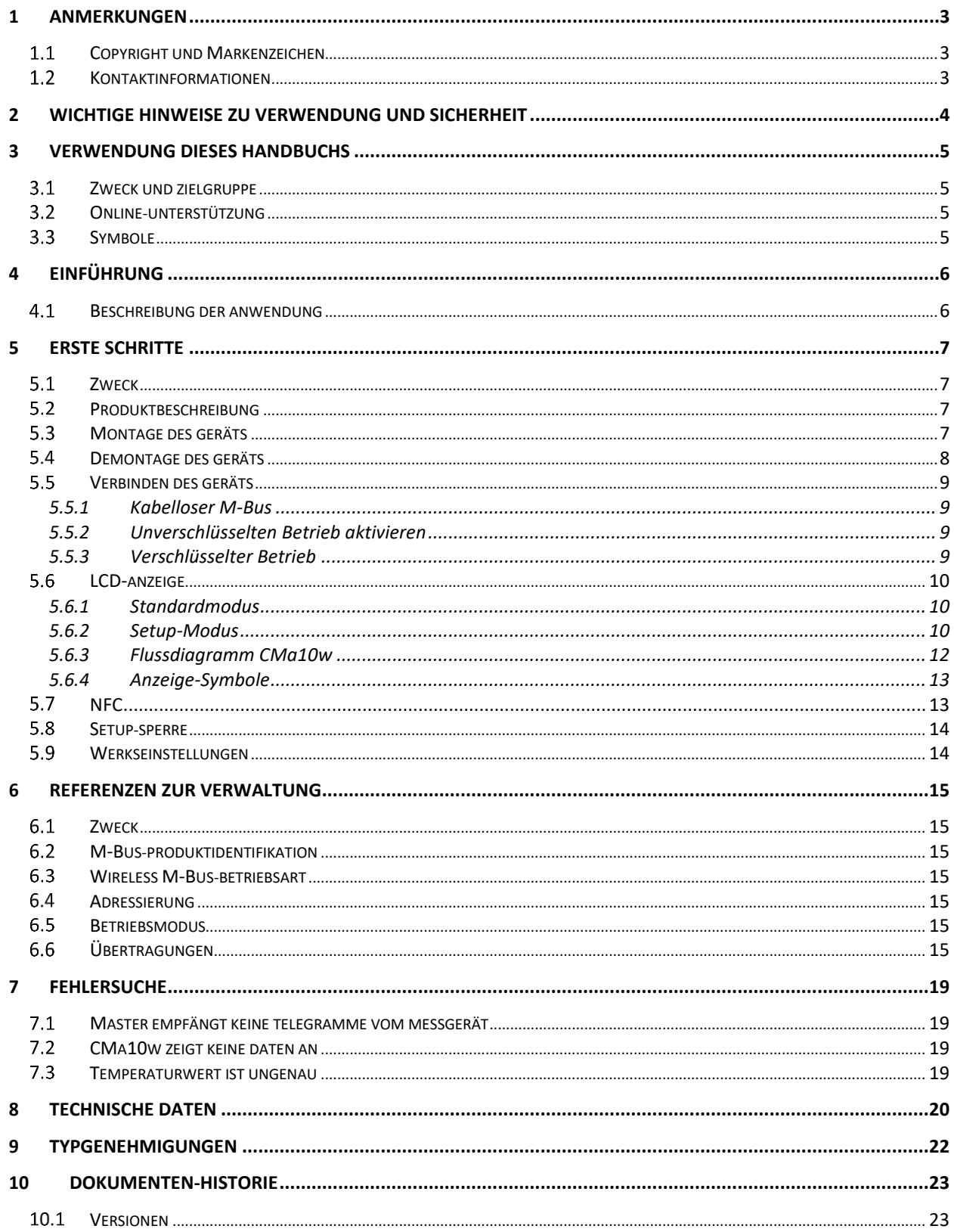

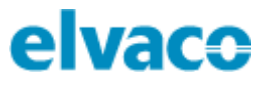

# <span id="page-2-0"></span>1 Anmerkungen

Alle Angaben in diesem Handbuch einschließlich der Produktdaten, Bilder, Diagramme usw. stellen den Stand zum Zeitpunkt der Veröffentlichung dar. Wir behalten uns ohne vorherige Ankündigung eine Anpassung zur Produktverbesserung oder aus anderen Gründen vor. Kunden wird daher empfohlen, sich vor dem Erwerb eines CMa10w/CMa11w-Produktes zu aktuellen Produktangaben an die Elvaco AB zu wenden.

Dokumentation und Produkt werden ohne Mängelgewährleistung und ohne Zusicherung bestimmter Eigenschaften angeboten. Die Elvaco AB haftet nicht für Schäden, Verluste oder andere Verbindlichkeiten aufgrund der Verwendung des Produktes.

#### $1.1$ **Urheberrecht und Warenzeichen**

© 2018, Elvaco AB. Alle Rechte vorbehalten. Kein Teil des Inhaltes dieses Handbuchs darf ohne schriftliche Zustimmung der Elvaco AB unabhängig vom Medium in irgendeiner Form übertragen oder reproduziert werden. Gedruckt in Schweden.

CMa10w/CMa11w ist eine Marke der Elvaco AB, Schweden.

#### $1.2$ **Kontakte**

Elvaco AB

Kabelgatan 2T 434 37 Kungsbacka **SCHWEDEN** 

Telefon: +46 300 30250

E-Mail: [info@elvaco.com](mailto:info@elvaco.com)

Technischer Kundendienst der Elvaco AB

Telefon: +46 300 434300 E-Mail: [support@elvaco.se](mailto:support@elvaco.se)

Online: [http://www.elvaco.com](http://www.elvaco.com/)

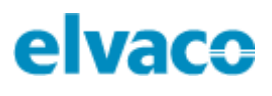

## <span id="page-3-0"></span>2 Wichtige Hinweise zu Verwendung und **Sicherheit**

Die folgenden Sicherheitsvorkehrungen müssen während aller Phasen des Betriebs, der Nutzung, der Wartung oder Reparaturen von CMa10w/CMa11w-Produkten beachtet werden. Den Nutzern des Produkts wird geraten, dass die folgenden Sicherheitsinformationen an Nutzer und Betriebspersonal weitergegeben werden und dass diese Richtlinien in alle Handbücher, die dem Produkt beiliegen, eingefügt werden. Eine Außerachtlassung dieser Maßnahmen verstößt gegen die Sicherheitsnormen zu Konstruktion, Herstellung und bestimmungsgemäßem Gebrauch des Produktes. Die Elvaco AB übernimmt keinerlei Haftung für eine kundenseitige Außerachtlassung der Maßnahmen.

Lesen Sie alle Anweisungen sorgfältig durch, bevor Sie CMa10w/CMa11w installieren und verwenden. Sie enthalten wichtige Informationen darüber, wie das Produkt richtig verwendet wird.

Mit der Installation von CMa10w/CMa11w sollte nicht begonnen werden, bevor Sie die technischen Daten vollständig verstanden haben. Die Arbeiten müssen in der Reihenfolge ausgeführt werden, die in diesem Handbuch angegeben ist, und dürfen nur von qualifiziertem Personal durchgeführt werden. Die Arbeiten müssen außerdem in Übereinstimmung mit den nationalen elektrischen Spezifikationen und den geltenden örtlichen Vorschriften durchgeführt werden.

Um zu vermeiden, dass das Produkt durch statische Elektrizität beschädigt wird, sollten Sie bei der Handhabung des Produkts ein ESD-Armband tragen.

Die Kennzeichnung des Produkts darf nicht verändert, entfernt oder unkenntlich gemacht werden.

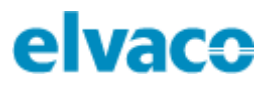

# <span id="page-4-0"></span>3 Verwendung dieses Handbuchs

## **Zweck und Zielgruppe**

Dieses Handbuch enthält Informationen zur Montage, Konfiguration und Verwendung des CMa10w/CMa11w Wireless M-Bus Innenraumtemperatur- und Feuchtigkeitssensors. Es ist für Außendiensttechniker und Entwickler gedacht.

## **Online-Ressourcen**

Um die neueste Version dieses Benutzerhandbuchs herunterzuladen, besuchen Sie bitte die Elvaco-Website, https:/[/www.elvaco.se/en/. D](http://www.elvaco.se/en/)ort befinden sich außerdem Informationen über andere Produkte und Dienstleistungen von Elvaco.

## **Symbole**

In dem Handbuch werden einheitlich folgende Symbole verwendet, die auf wichtige Informationen und auf nützliche Tipps hinweisen:

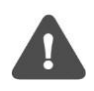

Das Hinweissymbol wird verwendet, um Informationen zu kennzeichnen, die aus Sicherheitsgründen oder zur Gewährleistung des korrekten Betriebs des Sensors wichtig sind.

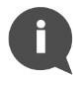

Das Tippsymbol wird verwendet, um Informationen zu kennzeichnen, die helfen, den größten Nutzen aus dem Produkt zu ziehen. Hiermit wird beispielsweise auf Möglichkeiten zur kundenspezifischen Anpassung hingewiesen, die sich aus dem jeweiligen Abschnitt ergeben.

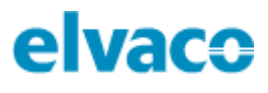

## <span id="page-5-0"></span>4 Einleitung

## **Anwendungsbeschreibung**

Das CMa10w/CMa11w ist ein unidirektionales Wireless M-Bus-Temperatur- und Feuchtigkeitsmessgerät für den Inneneinsatz. Der Sensor bietet hohe Genauigkeit, Benutzerfreundlichkeit und eine lange Batterielebensdauer (bis zu 12 Jahre), was ihn zur optimalen Wahl für Hauseigentümer mit Mietern macht. Auslesen und Konfiguration sind einfach über die LCD-Anzeige (CMa10w) oder mit einem Mobiltelefon (über NFC) möglich.

Das CMa10w verfügt über eine Meldungsfunktion, die es ermöglicht, mit dem Endbenutzer über die LCD-Anzeige des Produkts zu kommunizieren. Das Produkt unterstützt sechs verschiedene Sprachoptionen: Schwedisch, Englisch, Deutsch, Spanisch, Finnisch und Italienisch.

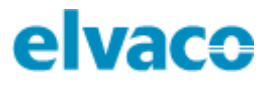

## <span id="page-6-0"></span>5 Erste Schritte

### 5.1 Zweck

In diesem Kapitel erfahren Sie, wie Sie das CMa10w/CMa11w in Betrieb nehmen. Wenn Sie die einzelnen Schritte dieses Kapitels gelesen und sorgfältig befolgt haben, ist der Sensor installiert und betriebsbereit.

## **Produktspezifikation**

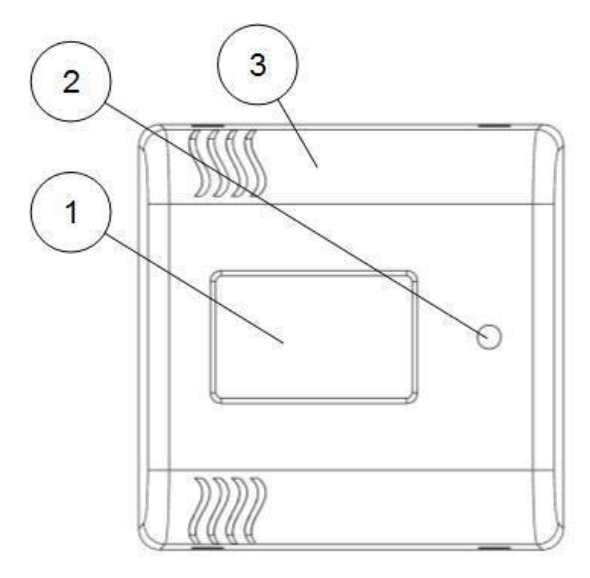

*Abbildung 1: CMa10w, Vorderseite*

- 4. LED-Leuchte
- 5. Knopf (SW1)
- 6. Seriennummer
	- (sekundäre Adresse)

1. LCD-Display\* 2. Knopf (SW2)\*

3. NFC-Antenne

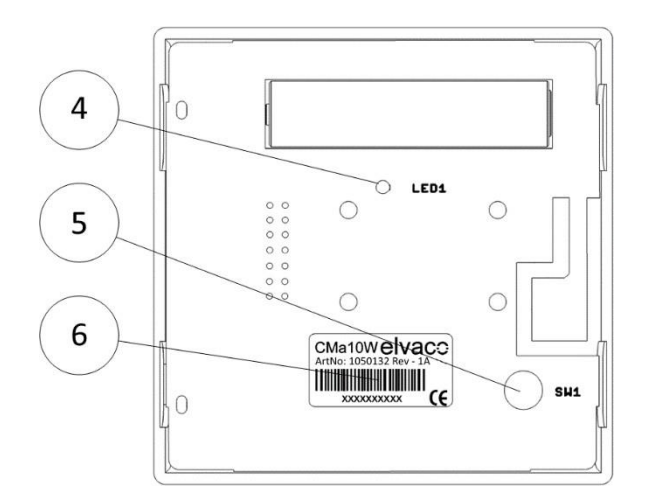

*Abbildung 2: CMa10w, Rückseite*

\*Gilt nur für CMa10w

## **Montage des Geräts**

Der CMa10w/CMa11w wird an den auf der Gehäuserückseite vorgesehenen Löchern an einer Wand befestigt. Vermeiden Sie die Verwendung der in Abbildung 3 hervorgehobenen Löcher.

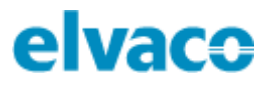

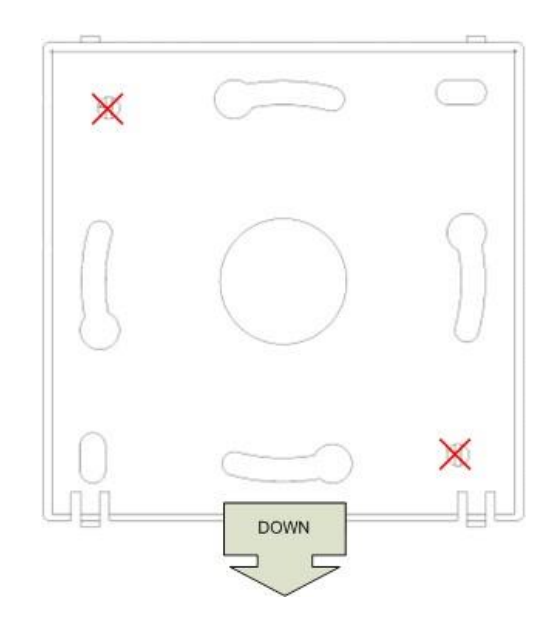

*Abbildung 3: Montageanleitung*

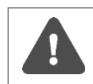

Montieren Sie das Gerät nicht in der Nähe zusätzlicher Wärmequellen, z. B. Küchenherd, oder an Stellen mit direkter Sonneneinstrahlung.

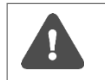

Montieren Sie das Gerät mit mind. 1,5 m Abstand vom Boden und mind. 1 m Abstand vom nächsten Heizkörper.

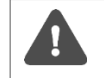

Montieren Sie das Gerät nicht an einer Außenwand oder in Türnähe. Achten Sie bei Montage des Geräts über einer Leerrohröffnung darauf, das Rohr abzudichten, um ungünstige Luftströmungen zu vermeiden.

## **Demontage des Geräts**

Um den Sensor abzunehmen, führen Sie das Ende eines Schraubendrehers vorsichtig in den oberen Teil eines der Löcher auf der Oberseite des Gehäuses, wie in Abbildung 4 dargestellt.

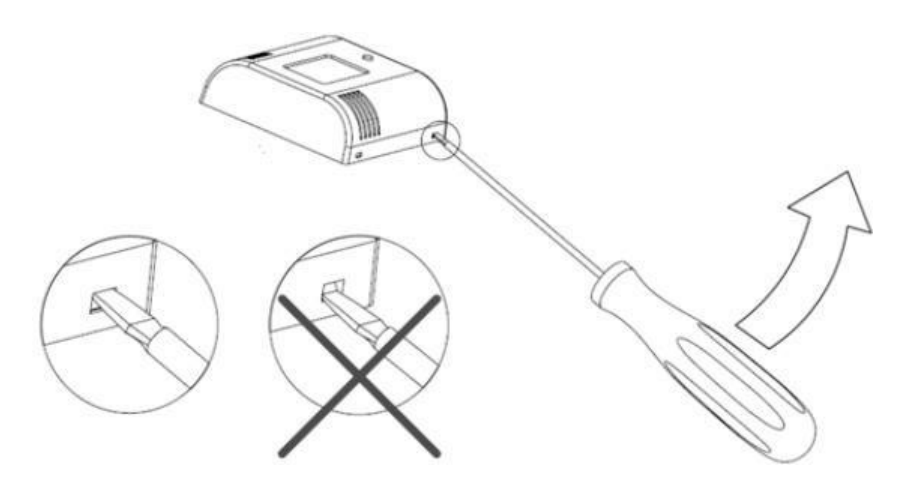

*Abbildung 4: Demontage von CMa10w/CMa11w*

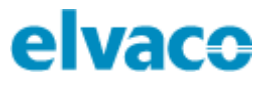

## **Verbinden des Geräts**

#### <span id="page-8-0"></span>**5.5.1 Wireless M-Bus**

Der CMa10w/CMa11w wird im inaktiven Modus geliefert, um die Akkulaufzeit zu verlängern. Das Produkt muss aktiviert werden, damit es Daten übermitteln kann. CMa10w/CMa11w kann im unverschlüsselten Modus (alle Daten werden unverschlüsselt übertragen) oder im verschlüsselten Modus (alle Daten werden verschlüsselt übertragen) aktiviert werden.

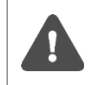

Stellen Sie sicher, dass das Gerät aktiviert wurde, indem Sie auf SW1 drücken. Falls das Produkt im verschlüsselten Modus aktiviert wurde, blinkt die LED-Leuchte (4) fünfmal. Wenn es im unverschlüsselten Modus aktiviert wurde, blinkt die LED einmal.

#### <span id="page-8-1"></span>**5.5.2 Unverschlüsselten Betrieb aktivieren**

So aktivieren Sie das CMa10w/CMa11w im unverschlüsselten Modus:

- 1. Halten Sie den Knopf SW1 (5) 6-10 Sekunden lang gedrückt, bis die LED-Leuchte (4) schnell blinkt.
- 2. Lassen Sie den Knopf SW1 los.
- 3. Das Produkt sendet unverschlüsselte Wireless M-Bus-Telegramme (SND\_NR) im T1-Modus einmal alle 6 Minuten.

#### <span id="page-8-2"></span>**5.5.3 Verschlüsselter Betrieb**

So aktivieren Sie das CMa10w/CMa11w im verschlüsselten Modus:

- 1. Halten Sie den Knopf SW1 (5) mind. 13 Sekunden lang gedrückt, bis die LED-Leuchte (4) langsam blinkt.
- 2. Lassen Sie den Knopf SW1 los.
- 3. Das Produkt sendet verschlüsselte Wireless M-Bus-Telegramme (SND\_NR) im T1-Modus einmal alle 6 Minuten.

Die Daten werden mit einem 128-Bit-AES-Algorithmus verschlüsselt.

Beachten Sie, dass der Schlüssel der Verschlüsselung dem empfangenden System bekannt sein muss, um die eingehenden Daten zu entschlüsseln. Der 128-Bit-AES-Schlüssel kann auf Wunsch von Elvaco bereitgestellt werden.

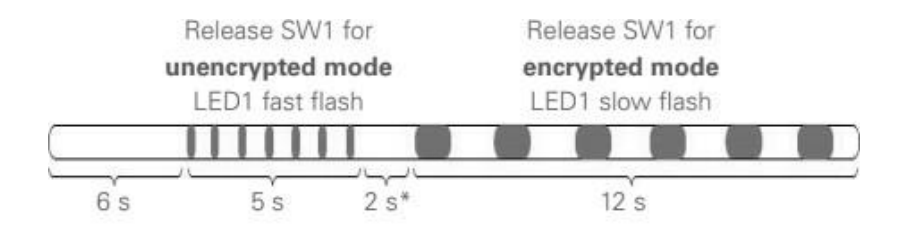

\* If the button is released in this mode, the CMa10w/CMa11w will return to inactive mode. This also applies if the button is pressed down for longer than 25 seconds.

*Abbildung 5: Aktivierung des verschlüsselten/unverschlüsselten Betriebs*

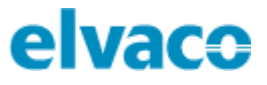

## **LCD-Display**

Das CMa10w ist mit einem Display mit zwei verschiedenen Modi ausgestattet: Standardmodus und Setup-Modus. Endbenutzer haben nur Zugriff auf den Standardmodus, der die aktuellen Ist-Daten des Messgeräts anzeigt. Der Setup-Modus wird über den Knopf SW1 (5) auf der Rückseite des Geräts aufgerufen. Über den Setup-Modus kann das Produkt einfach konfiguriert werden.

#### <span id="page-9-0"></span>**5.6.1 Standardmodus**

Der Knopf SW2 (2) wird verwendet, um die nächste Seite im Standardmodus anzuzeigen. Über das Standardmenü können Sie auf Informationen zu Durchschnitts-, Maximal- und Minimalwerten sowie auf Meldungen zugreifen.

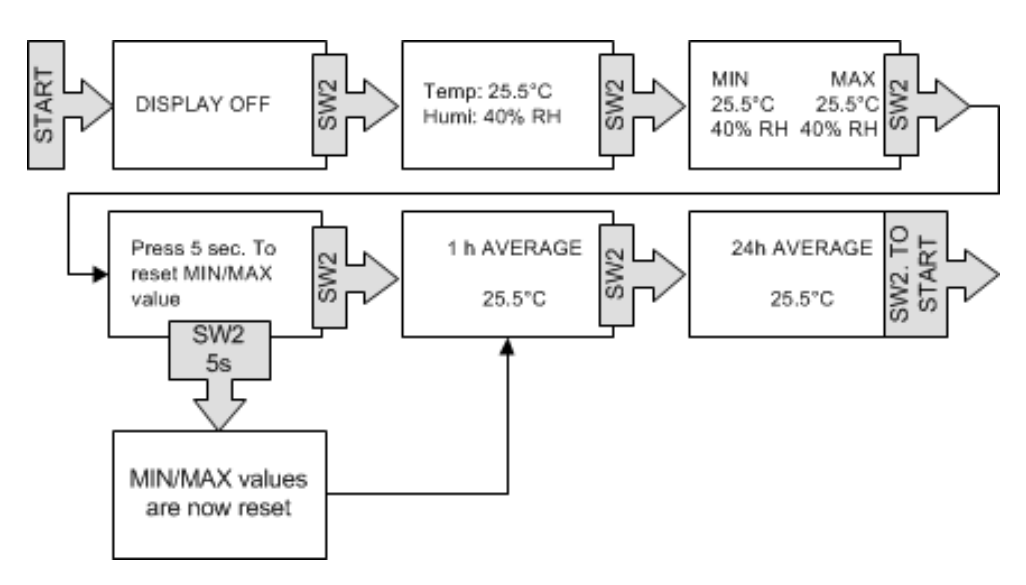

*Abbildung 6: Standardmodus*

#### <span id="page-9-1"></span>**5.6.2 Setup-Modus**

Sie gelangen in den Setup-Modus, indem Sie den Knopf SW1 (5) 5 Sekunden lang gedrückt halten (wenn die LCD-Anzeige ausgeschaltet ist). Die nächste Seite wird angezeigt, wenn Sie SW1 2 Sekunden lang drücken. Zur Konfiguration eines Parameters drücken Sie den Knopf SW2 (2) 2i Sekunden lang. Wenn es auf einer Seite mehr als ein konfigurierbares Feld gibt, können Sie mit dem Knopf SW1 (5) zwischen den Feldern wechseln.

CMa10w/CMa11w G.2 Gebrauchsanleitung Deutsch V. 1.0

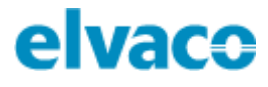

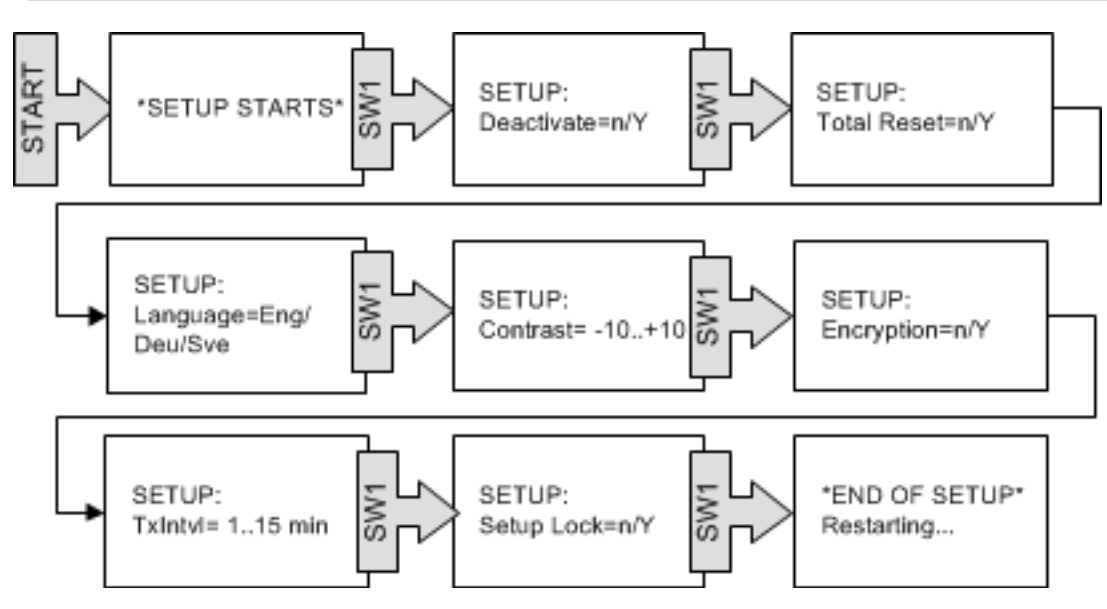

*Abbildung 7: Setup-Modus*

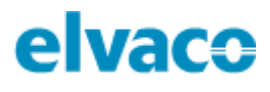

### <span id="page-11-0"></span>**5.6.3 Flussdiagramm CMa10w**

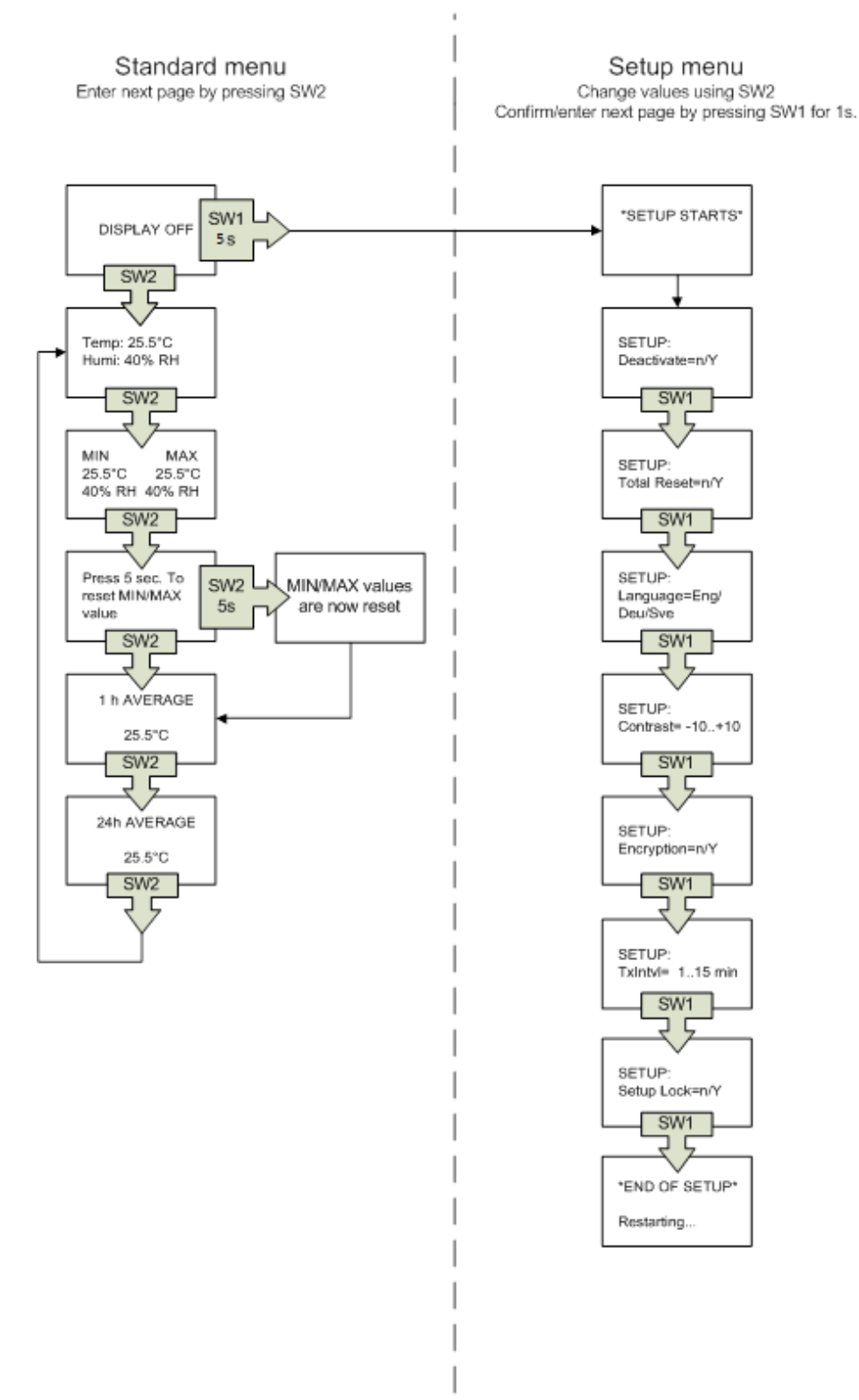

*Abbildung 8: Flussdiagramm CMa10w*

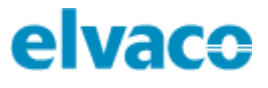

### <span id="page-12-0"></span>**5.6.4 Anzeige-Symbole**

Das Display des CMa10w verwendet zwei Symbole, um den Verschlüsselungsmodus und den Akkustand anzuzeigen.

#### **Verschlüsselungsmodus**

Dieses Symbol zeigt an, ob das Gerät derzeit im verschlüsselten oder unverschlüsselten Modus betrieben wird. Wenn das Schlüsselsymbol auf dem Display zu sehen ist, wird die gesamte Kommunikation verschlüsselt. Ist dies nicht der Fall, erfolgt die gesamte Kommunikation unverschlüsselt.

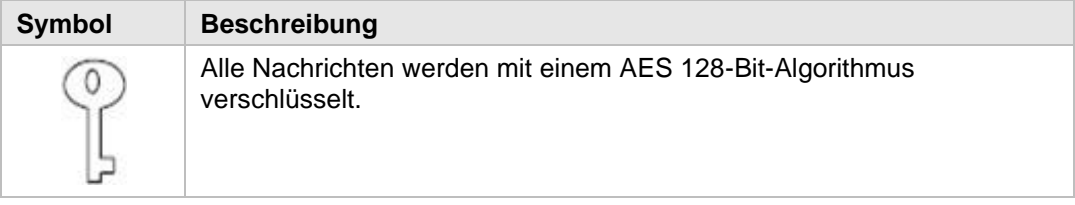

#### **Anzeige des Batteriestands**

Die Batteriestandsanzeige dient dazu, den aktuellen Batteriestand zu verdeutlichen. Tauschen Sie das Produkt aus, wenn die Batteriestandsanzeige blinkt.

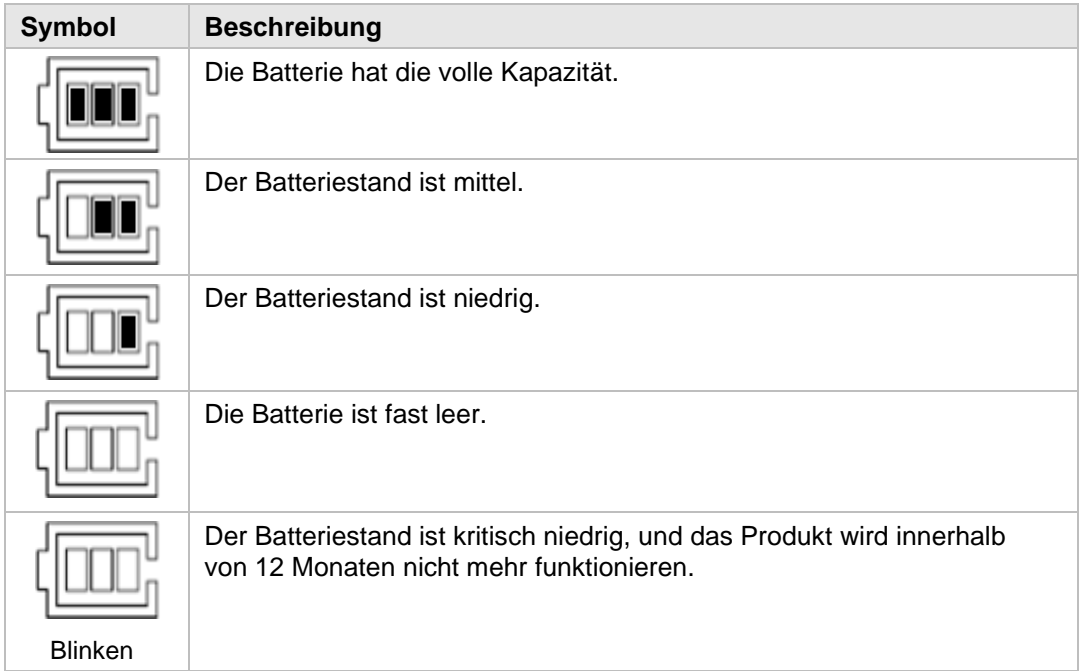

## <span id="page-12-1"></span>5.7 **NFC**

Das CMa10w/CMa11w verfügt über eine eingebaute NFC-Antenne, mit der Sie über ein Mobiltelefon Auslesungen aus dem Gerät vornehmen können. Bringen Sie das Mobiltelefon mit dem NFC-Lesegerät in die Nähe der NFC-Antenne des Geräts (3). Die Ablesung wird automatisch durchgeführt. Die folgenden Informationen werden ausgelesen:

- Modellbezeichnung
- **Firmwareversion**
- **Hardwareversion**
- Aktivierungsstatus

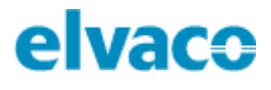

- Seriennummer
- Temperatur, aktuell/Durchschnitt der letzten 24 Stunden
- Luftfeuchtigkeit, aktuell/Durchschnitt der letzten 24 Stunden
- Verschlüsselungsmodus
- Übertragungsintervall
- Wireless M-Bus-Betriebsart
- SDC-Status
- SDC-Daten
- Setup-Sperrstatus

## 5.8 **Setup-Sperre**

Wenn Sie die Setup-Sperre aktivieren, benötigen Sie den richtigen Verschlüsselungscode, um die Geräteeinstellungen zu konfigurieren. Die folgenden Konfigurationsfelder und Funktionen sind betroffen (gesperrt), wenn die Setup-Sperre aktiviert ist:

- LCD-Kontrast
- Sprache
- Verschlüsselungsstatus
- Übertragungsintervall
- Setup-Sperre
- Werksrückstellung
- Telegramm senden
- SDC-Status

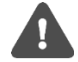

Wenn die Setup-Sperre aktiviert wurde, kann das Gerät nicht wieder entsperrt werden.

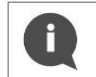

"SDC-Daten" ist das einzige Konfigurationsfeld, in das ohne Zugriff auf den Verschlüsselungscode geschrieben werden kann, wenn das Gerät gesperrt wurde.

## **Werkseinstellungen**

Um das CMa10w auf die Werkseinstellungen zurückzusetzen, rufen Sie den Setup-Modus auf und gehen Sie auf "Total Reset". Wählen Sie "y".

CMa10w und CMa11w können beide über M-Bus-Befehle auf die Werkseinstellungen zurückgesetzt werden. Weitere Informationen finden Sie unter dem Befehl "Anwendung zurücksetzen" in Referenzen zur Verwaltung weiter unten.

In Tabelle 1 sind die Werkseinstellungen des CMa10w/CMa11w aufgeführt.

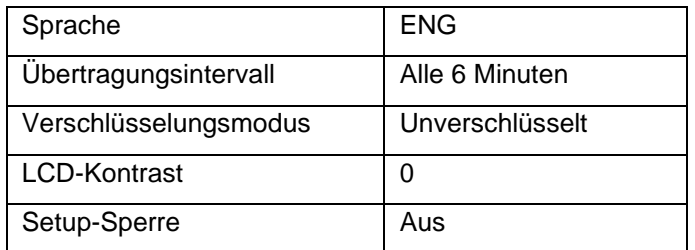

*Tabelle 1: Werkseinstellungen*

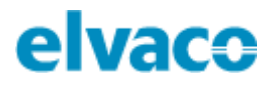

## <span id="page-14-0"></span>6 Referenzen zur Verwaltung

### **Zweck**

Dieser Abschnitt beschreibt, wie das CMa10w/CMa11w verwaltet wird. Die Wireless M-Bus-Implementierung entspricht dem M-Bus-Standard EN13757-2, EN13757-3, EN13757-4 und der OMS-Spezifikation.

## **M-Bus-Produktidentifikation**

Das Produkt kann anhand der folgenden Informationen identifiziert werden:

- Hersteller-String = ELV
- Medium = 0x1B (Raumsensor)
- Generation = 01-09 (CMa10w), 10-19 (CMa11w)

Das Generation-Feld ändert sich zwischen Produktversionen **nur** dann (erhöht sich um 1), wenn sich die M-Bus-Protokollinformation zwischen Versionen ändert. Verwenden Sie das Feld Softwareversion im M-Bus-Telegramm, um die aktuelle Softwareversion zu ermitteln.

## **Wireless M-Bus-Betriebsart**

Das Produkt arbeitet mit dem kabellosen M-Bus-Modus T1, d. h. es sendet spontane Daten in eine Richtung, vom Sensor zum Sammelgerät.

## 6.4 Adressierung

Die Geräteadresse ist weltweit einmalig und wird bei der Herstellung festgelegt.

## **Betriebsart**

Das Produkt unterstützt zwei verschiedene Verschlüsselungsmodi, den unverschlüsselten und den verschlüsselten Modus. Im verschlüsselten Modus wird der OMS-Verschlüsselungsmodus 5 zusammen mit einem AES 128-Bit-Schlüssel verwendet. Im unverschlüsselten Modus werden keine Daten verschlüsselt.

## **Übertragungen**

Das Produkt beginnt nach der Aktivierung automatisch mit der Datenübertragung. Standardmäßig wird jede 6. Minute ein SND\_NR-Telegramm gesendet. Das Sendeintervall ist im Setup-Menü des CMa10w konfigurierbar. In der Tabelle sind alle Daten aufgeführt, die im Telegramm (SND\_NR) enthalten sind.

#### **Slave zum Master**

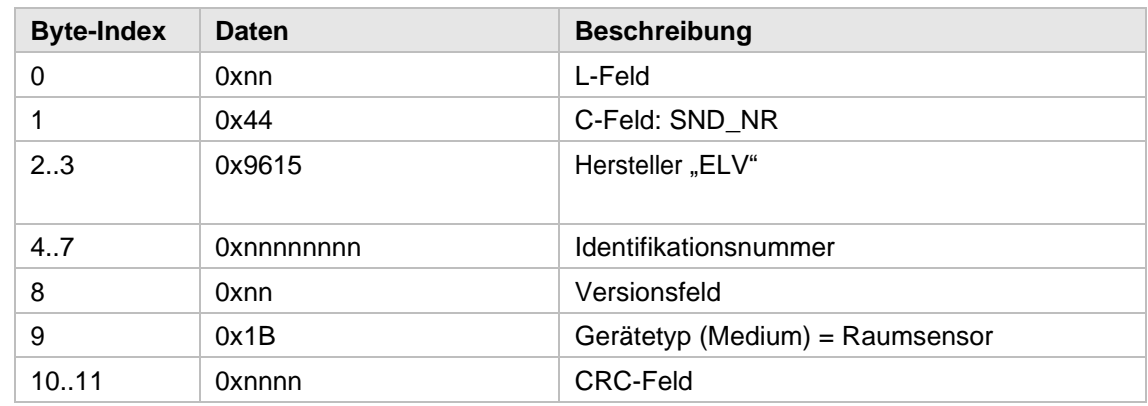

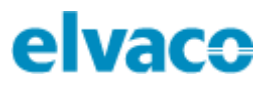

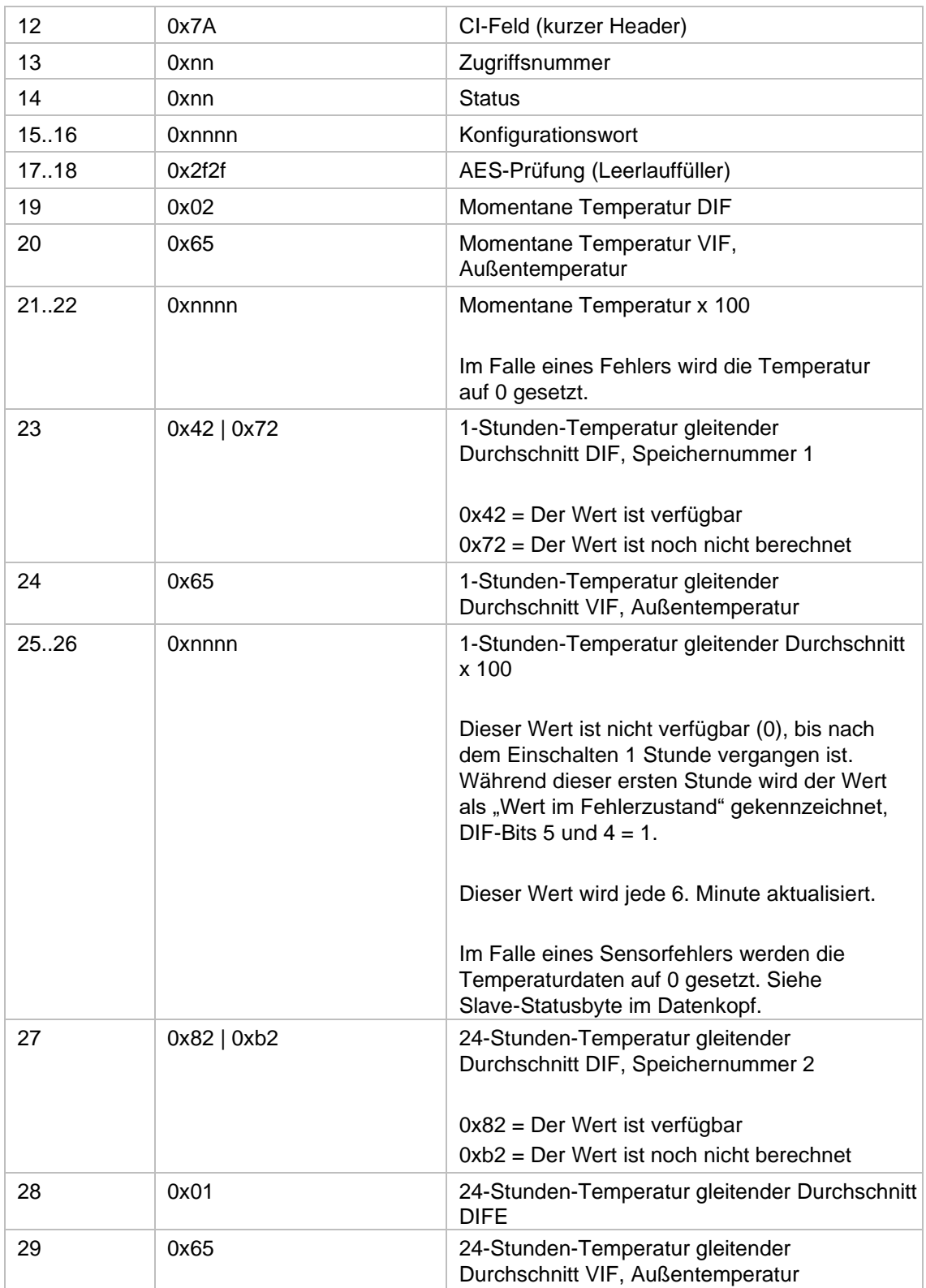

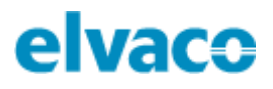

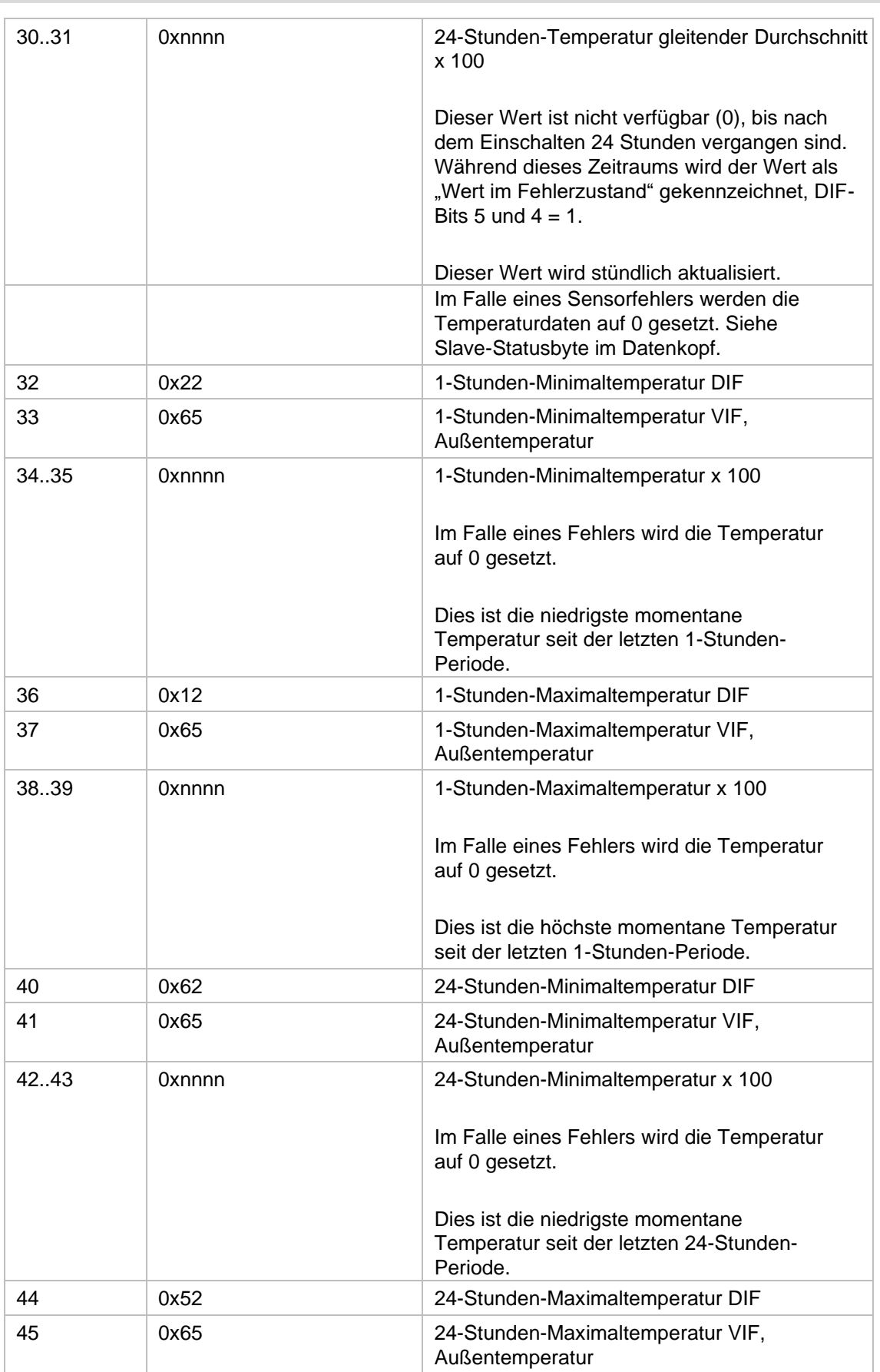

÷

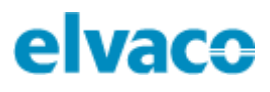

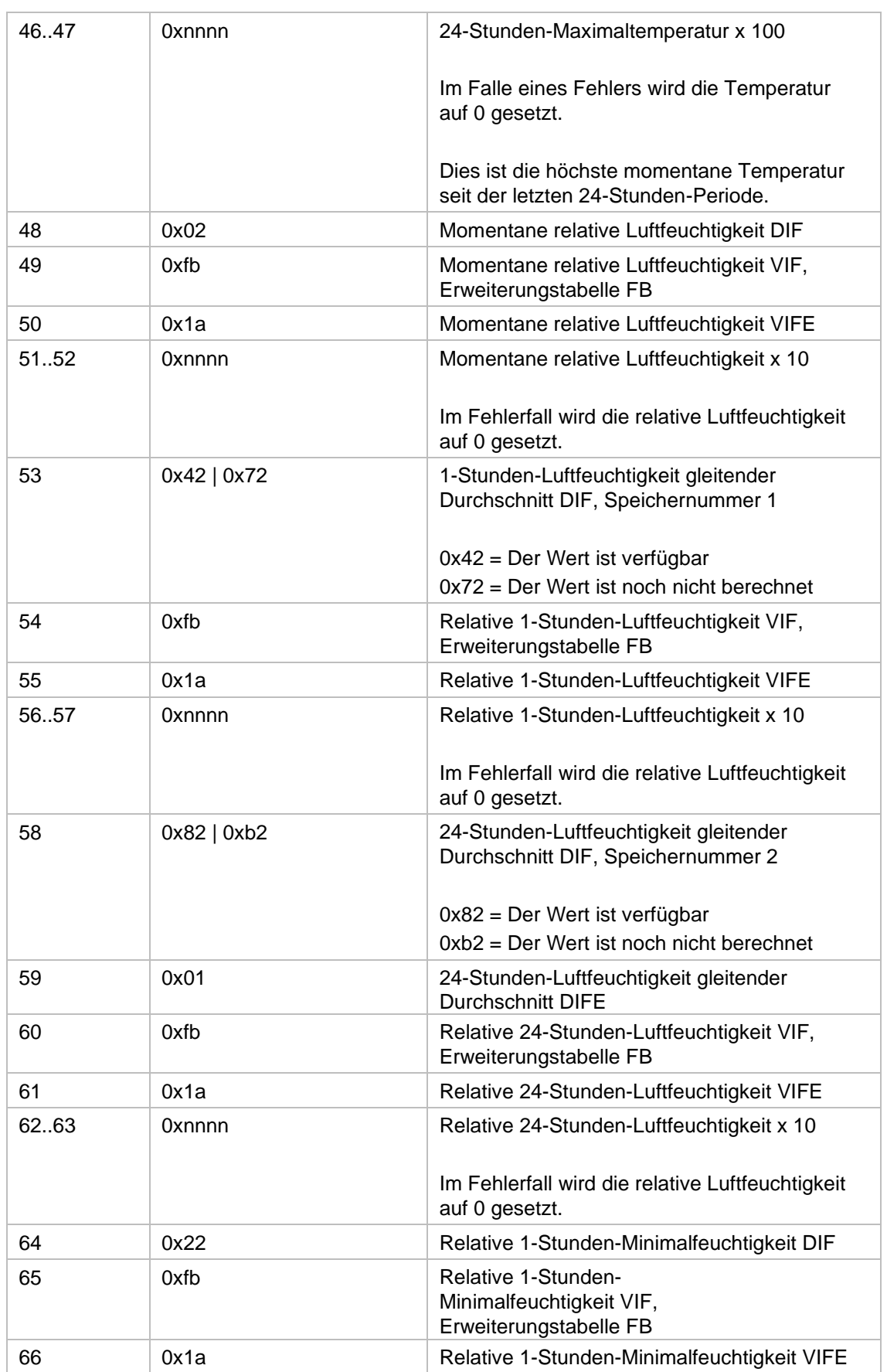

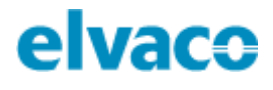

## <span id="page-18-0"></span>7 Fehlersuche

## **Master empfängt keine Telegramme vom Messgerät**

Bitte Folgendes sicherstellen:

- Das Messgerät wurde aktiviert.
- Der Master ist an eine Stromversorgung angeschlossen und korrekt konfiguriert.
- Der Master befindet sich in Reichweite des Funksignals.
- Die Masterantenne ist korrekt montiert, so dass eine ideale Empfangsleistung gegeben ist.
- Das Messgerät wurde nicht in einem Metallschrank oder -gehäuse montiert.
- Das Messgerät wird nicht durch andere Funktechnik gestört.

## **CMa10w zeigt keine Daten an**

Bitte Folgendes sicherstellen:

- Das Messgerät wurde aktiviert.
- Der Kontrast des LCD-Displays ist nicht zu niedrig eingestellt.
- Die Batterie des Messgeräts ist nicht leer. Die Seriennummer zeigt an, wann das Gerät hergestellt wurde. Die Batteriedauer des Messgeräts beträgt bis zu 12 Jahre (je nach Verwendung).

### **7.3 Temperaturwert ist ungenau**

Obwohl der Temperaturmesser normalerweise sehr genau misst, kann es bei ungünstiger Positionierung des Geräts zur unbeabsichtigten Verfälschung des Temperaturmesswerts kommen. Achten Sie bei der Montage des Geräts auf Folgendes:

- Das Gerät darf nicht in der Nähe von Wärme- oder Kältequellen montiert werden.
- Das Gerät darf nicht an Stellen mit direkter Sonneneinstrahlung montiert werden.
- Das Gerät darf nicht an Stellen mit Lichteinstrahlung eines Scheinwerfers oder Punktstrahlers montiert werden.

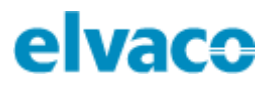

## <span id="page-19-0"></span>8 Technische Daten

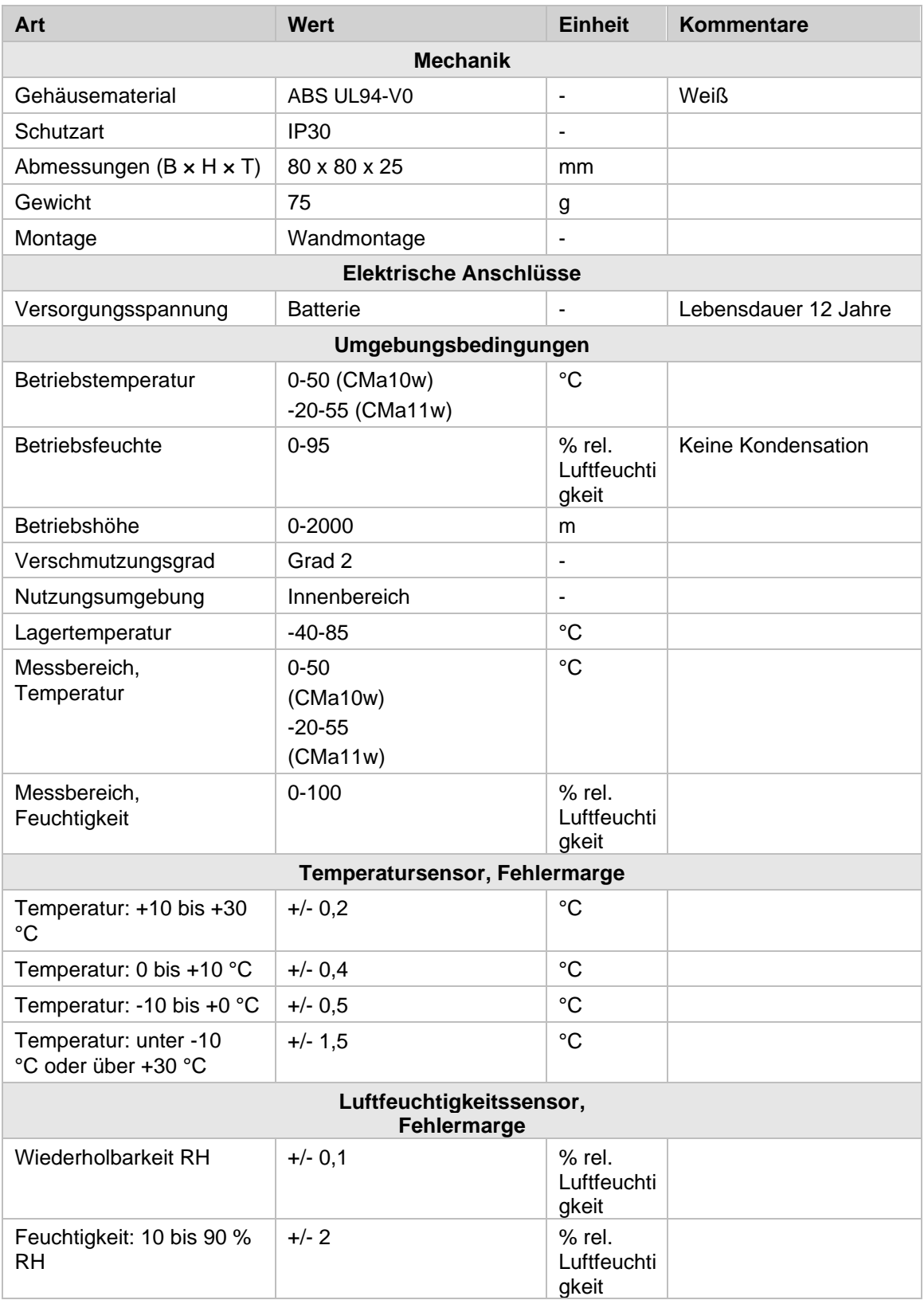

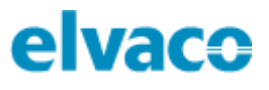

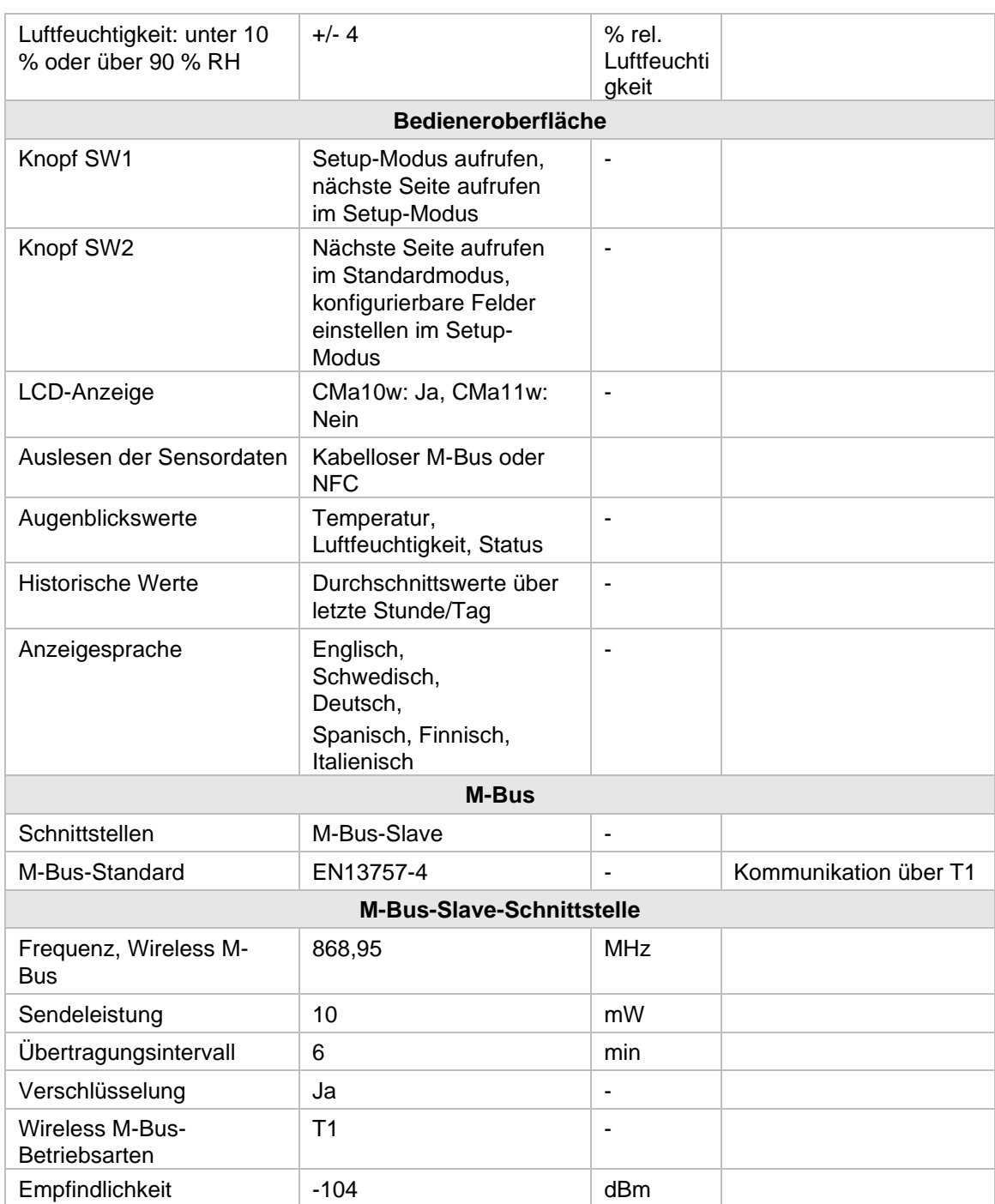

*Tabelle 2: Technische Daten*

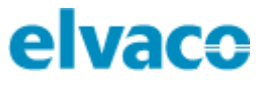

## <span id="page-21-0"></span>9 Typgenehmigungen

Das CMa10w/CMa11w ist zur Einhaltung der nachstehend genannten Richtlinien und Normen ausgelegt.

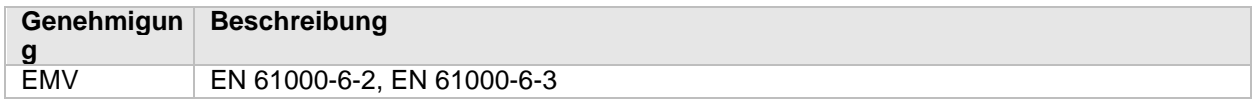

*Tabelle 3: Typgenehmigungen*

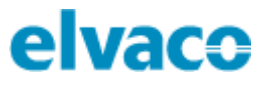

## <span id="page-22-0"></span>10 Dokumenten-Historie

## **Versionen**

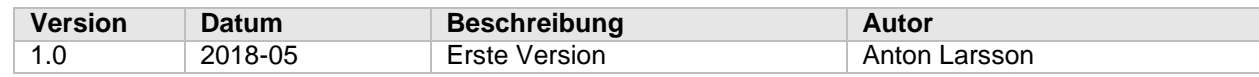

*Tabelle 4: Version des Dokuments*